## **Katello - Bug #25430**

# **foreman proxy -> Error connecting to Pulp service and qdrouter failed: proton:io Connection refused**

 $\top$ 

11/10/2018 01:35 PM - Sven Vogel

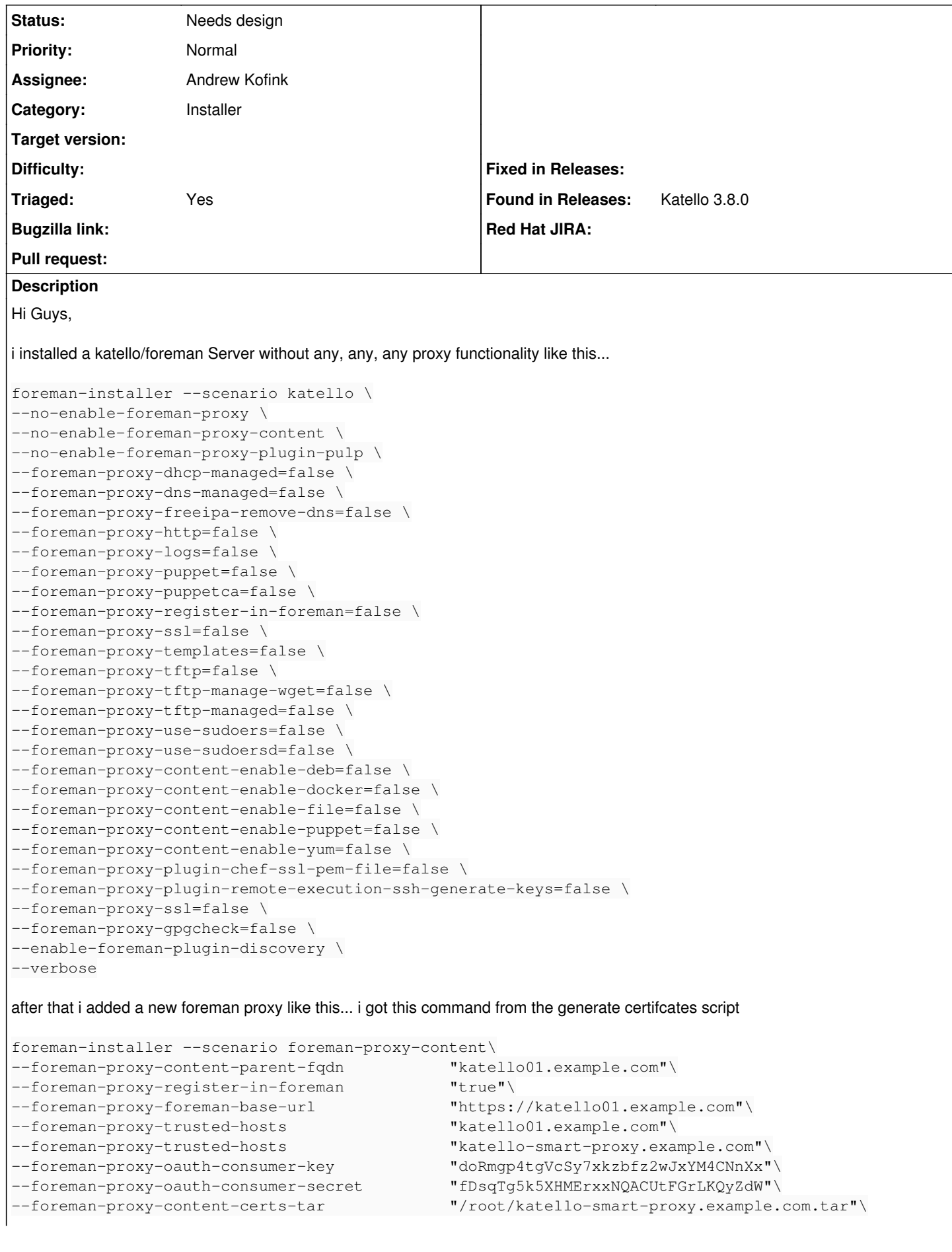

```
--puppet-server-foreman-url                   "https://katello01.example.com" 
--foreman-proxy-dhcp-option-domain "sub.example.com" \
--foreman-proxy-dhcp-gateway "10.32.0.1" \
--foreman-proxy-dhcp-nameservers "10.32.0.11,10.32.0.12"
--foreman-proxy-dhcp-range "10.32.0.50 10.32.0.100" \
--enable-foreman-proxy-plugin-discovery \
--enable-foreman-proxy-plugin-pulp
```
later i added the dns and other things....

all things good...

when i look into the smart proxy overview it looks really good but i found the following error. maybe the use of foreman-installer is not correct.

when you look the picture you will see "Error connecting to Pulp service"... if i run a command on the smart-proxy console like status it looks good.

```
[root@katello-smart-proxy ~]# pulp-admin status
                                                       +----------------------------------------------------------------------+
                                                      Status of the server
                                                  +----------------------------------------------------------------------+
Api Version: 2
Database Connection:
    Connected: True
Known Workers:
    _id:            scheduler@katello-smart-proxy.example.com
    _ns:            workers
   Last Heartbeat: 2018-11-10T13:28:57Z
   _id:            resource_manager@katello-smart-proxy.example.com
  ns: workers
   Last Heartbeat: 2018-11-10T13:29:01Z
   _id:            reserved_resource_worker-1@katello-smart-proxy.example.com
    _ns:            workers
   Last Heartbeat: 2018-11-10T13:28:59Z
   _id:            reserved_resource_worker-0@katello-smart-proxy.example.com
    _ns:            workers
    Last Heartbeat: 2018-11-10T13:28:59Z
Messaging Connection:
   Connected: True
Versions:
   Platform Version: 2.16.4
1. Picture show "Error connecting to Pulp service".
2. i found that the service qdrouterd throws an error like this
qdrouterd.service - Qpid Dispatch router daemon
      Loaded: loaded (/usr/lib/systemd/system/qdrouterd.service; enabled; vendor preset: disabled)
      Active: active (running) since Sat 2018-11-10 01:03:40 CET; 13h ago
 Main PID: 4726 (qdrouterd)
     CGroup: /system.slice/qdrouterd.service
                      └─4726 /usr/sbin/qdrouterd -c /etc/qpid-dispatch/qdrouterd.conf
Nov 10 14:30:46 katello-smart-proxy-sn.example.com qdrouterd[4726]: 2018-11-10 14:30:46.002921 +01
00 SERVER (info) Connection to katello01.example.com:5646 failed: proton:io Connection refused - d
isconnected katello01.example.com:5646
Nov 10 14:30:51 katello-smart-proxy-sn.example.com qdrouterd[4726]: 2018-11-10 14:30:51.003487 +01
00 SERVER (info) Connection to katello01.example.com:5646 failed: proton:io Connection refused - d
isconnected katello01.example.com:5646
```
what is wrong. the provisioning how i provision a smart proxy?

## **History**

## **#1 - 11/14/2018 06:52 PM - Andrew Kofink**

*- Status changed from New to Need more information*

Could you please provide the output of `rpm -qa | grep 'foreman\|katello'`?

## **#2 - 11/19/2018 11:19 PM - Sven Vogel**

Hi Andrew,

yes sure no problem.

print from katello01

```
[root@katello01 ~]# rpm -qa | grep 'foreman\|katello'
tfm-rubygem-foreman-tasks-core-0.2.5-1.fm1_18.el7.noarch
tfm-rubygem-foreman-tasks-0.13.4-1.fm1_19.el7.noarch
tfm-rubygem-hammer_cli_katello-0.14.1-1.el7.noarch
katello-repos-3.8.0-4.el7.noarch
foreman-compute-1.19.1-1.el7.noarch
rubygem-foreman_maintain-0.2.4-1.el7.noarch
katello-installer-base-3.8.0-1.el7.noarch
tfm-rubygem-hammer_cli_foreman_docker-0.0.4-3.el7.noarch
katello-default-ca-1.0-1.noarch
foreman-1.19.1-1.el7.noarch
katello-certs-tools-2.4.0-1.el7.noarch
foreman-installer-katello-3.8.0-1.el7.noarch
pulp-katello-1.0.2-1.el7.noarch
tfm-rubygem-hammer_cli_foreman_bootdisk-0.1.3-6.el7.noarch
katello-common-3.8.0-5.el7.noarch
katello-server-ca-1.0-1.noarch
katello01.mdk.services-qpid-broker-1.0-1.noarch
katello01.mdk.services-foreman-client-1.0-1.noarch
foreman-selinux-1.19.1-1.el7.noarch
foreman-proxy-1.19.1-1.el7.noarch
katello-selinux-3.0.3-1.el7.noarch
tfm-rubygem-foreman_docker-4.1.0-1.fm1_18.el7.noarch
tfm-rubygem-hammer_cli_foreman_tasks-0.0.12-2.fm1_17.el7.noarch
katello01.mdk.services-qpid-client-cert-1.0-1.noarch
foreman-cli-1.19.1-1.el7.noarch
foreman-installer-1.19.1-1.el7.noarch
foreman-release-1.19.1-1.el7.noarch
katello-service-3.8.0-5.el7.noarch
tfm-rubygem-hammer_cli_foreman-0.14.0-1.el7.noarch
katello-3.8.0-5.el7.noarch
foreman-release-scl-7-2.el7.noarch
foreman-debug-1.19.1-1.el7.noarch
tfm-rubygem-foreman_discovery-13.0.1-1.fm1_19.el7.noarch
tfm-rubygem-katello-3.8.0-1.el7.noarch
katello-debug-3.8.0-5.el7.noarch
katello01.mdk.services-tomcat-1.0-1.noarch
katello01.mdk.services-apache-1.0-1.noarch
foreman-postgresql-1.19.1-1.el7.noarch
```
#### print from katello-proxy01

```
[root@katello-smart-proxy-sn ~]# rpm -qa | grep 'foreman\|katello'
katello-selinux-3.0.3-1.el7.noarch
tfm-rubygem-hammer_cli_foreman_tasks-0.0.12-2.fm1_17.el7.noarch
katello-client-bootstrap-1.4.2-1.el7.noarch
katello-default-ca-1.0-1.noarch
katello-smart-proxy-sn.mdk.services-apache-1.0-1.noarch
katello-smart-proxy-sn.mdk.services-qpid-client-cert-1.0-1.noarch
foreman-release-1.19.1-1.el7.noarch
katello-smart-proxy-sn.mdk.services-puppet-client-1.0-1.noarch
foreman-proxy-1.19.1-1.el7.noarch
katello-repos-3.8.0-4.el7.noarch
rubygem-foreman_maintain-0.2.4-1.el7.noarch
foreman-installer-1.19.1-1.el7.noarch
katello-installer-base-3.8.0-1.el7.noarch
foreman-proxy-content-3.8.0-5.el7.noarch
katello-ca-consumer-katello-smart-proxy-sn.mdk.services-1.0-1.noarch
tfm-rubygem-hammer_cli_foreman-0.14.0-1.el7.noarch
tfm-rubygem-hammer_cli_foreman_bootdisk-0.1.3-6.el7.noarch
tfm-rubygem-hammer_cli_katello-0.14.1-1.el7.noarch
katello-debug-3.8.0-5.el7.noarch
```

```
katello-server-ca-1.0-1.noarch
katello-smart-proxy-sn.mdk.services-foreman-proxy-client-1.0-1.noarch
katello-smart-proxy-sn.mdk.services-qpid-router-server-1.0-1.noarch
katello-smart-proxy-sn.mdk.services-qpid-broker-1.0-1.noarch
katello-certs-tools-2.4.0-1.el7.noarch
foreman-selinux-1.19.1-1.el7.noarch
foreman-installer-katello-3.8.0-1.el7.noarch
tfm-rubygem-hammer_cli_foreman_docker-0.0.4-3.el7.noarch
katello-smart-proxy-sn.mdk.services-foreman-proxy-1.0-1.noarch
katello-smart-proxy-sn.mdk.services-qpid-router-client-1.0-1.noarch
foreman-release-scl-7-1.el7.noarch
katello-service-3.8.0-5.el7.noarch
foreman-debug-1.19.1-1.el7.noarch
```
#### does this help?

#### **#3 - 11/23/2018 10:00 PM - Sven Vogel**

anybody here? :) there are other information needed?

#### **#4 - 11/28/2018 06:55 PM - Christine Fouant**

*- Status changed from Need more information to Needs design*

*- Assignee set to Andrew Kofink*

*- Triaged changed from No to Yes*

#### **#5 - 11/28/2018 07:34 PM - Andrew Kofink**

What does the following show?

echo 'SmartProxy.first.statuses[:pulp].status' | foreman-rake console

#### **#6 - 12/08/2018 01:12 AM - Sven Vogel**

Hi Andrew,

Sorry for late reply.

#### i can run this command only on the foreman server not the capsule. i dont have there a "foreman-rake" command

[root@katello01 ~]# echo 'SmartProxy.first.statuses[:pulp].status' | foreman-rake console /usr/share/foreman/lib/foreman.rb:8: warning: already initialized constant Foreman::UUID\_REGEXP /usr/share/foreman/lib/foreman.rb:8: warning: previous definition of UUID\_REGEXP was here /opt/theforeman/tfm/root/usr/share/gems/gems/katello-3.9.0/app/models/katello/concerns/content\_facet\_host\_exte nsions.rb:7: warning: already initialized constant Katello::Concerns::ContentFacetHostExtensions::ERRATA\_STATU S\_MAP

/opt/theforeman/tfm/root/usr/share/gems/gems/katello-3.9.0/app/models/katello/concerns/content\_facet\_host\_exte nsions.rb:7: warning: previous definition of ERRATA\_STATUS\_MAP was here

/opt/theforeman/tfm/root/usr/share/gems/gems/katello-3.9.0/app/models/katello/concerns/content\_facet\_host\_exte nsions.rb:14: warning: already initialized constant Katello::Concerns::ContentFacetHostExtensions::TRACE\_STATU S\_MAP

/opt/theforeman/tfm/root/usr/share/gems/gems/katello-3.9.0/app/models/katello/concerns/content\_facet\_host\_exte nsions.rb:14: warning: previous definition of TRACE\_STATUS\_MAP was here

/opt/theforeman/tfm/root/usr/share/gems/gems/katello-3.9.0/app/models/katello/concerns/subscription\_facet\_host \_extensions.rb:13: warning: already initialized constant Katello::Concerns::SubscriptionFacetHostExtensions::S UBSCRIPTION\_STATUS\_MAP

/opt/theforeman/tfm/root/usr/share/gems/gems/katello-3.9.0/app/models/katello/concerns/subscription\_facet\_host \_extensions.rb:13: warning: previous definition of SUBSCRIPTION\_STATUS\_MAP was here

/opt/theforeman/tfm/root/usr/share/gems/gems/katello-3.9.0/app/models/katello/concerns/subscription\_facet\_host \_extensions.rb:21: warning: already initialized constant Katello::Concerns::SubscriptionFacetHostExtensions::S LA STATUS MAP

/opt/theforeman/tfm/root/usr/share/gems/gems/katello-3.9.0/app/models/katello/concerns/subscription\_facet\_host \_extensions.rb:21: warning: previous definition of SLA\_STATUS\_MAP was here

/opt/theforeman/tfm/root/usr/share/gems/gems/katello-3.9.0/app/models/katello/concerns/subscription\_facet\_host \_extensions.rb:26: warning: already initialized constant Katello::Concerns::SubscriptionFacetHostExtensions::U SAGE\_STATUS\_MAP

/opt/theforeman/tfm/root/usr/share/gems/gems/katello-3.9.0/app/models/katello/concerns/subscription\_facet\_host \_extensions.rb:26: warning: previous definition of USAGE\_STATUS\_MAP was here

/opt/theforeman/tfm/root/usr/share/gems/gems/katello-3.9.0/app/models/katello/concerns/subscription\_facet\_host \_extensions.rb:31: warning: already initialized constant Katello::Concerns::SubscriptionFacetHostExtensions::R OLE\_STATUS\_MAP

/opt/theforeman/tfm/root/usr/share/gems/gems/katello-3.9.0/app/models/katello/concerns/subscription\_facet\_host \_extensions.rb:31: warning: previous definition of ROLE\_STATUS\_MAP was here

/opt/theforeman/tfm/root/usr/share/gems/gems/katello-3.9.0/app/models/katello/concerns/subscription\_facet\_host

\_extensions.rb:36: warning: already initialized constant Katello::Concerns::SubscriptionFacetHostExtensions::A DDONS\_STATUS\_MAP /opt/theforeman/tfm/root/usr/share/gems/gems/katello-3.9.0/app/models/katello/concerns/subscription\_facet\_host \_extensions.rb:36: warning: previous definition of ADDONS\_STATUS\_MAP was here /opt/theforeman/tfm/root/usr/share/gems/gems/katello-3.9.0/app/models/katello/concerns/subscription\_facet\_host \_extensions.rb:41: warning: already initialized constant Katello::Concerns::SubscriptionFacetHostExtensions::P URPOSE\_STATUS\_MAP /opt/theforeman/tfm/root/usr/share/gems/gems/katello-3.9.0/app/models/katello/concerns/subscription\_facet\_host \_extensions.rb:41: warning: previous definition of PURPOSE\_STATUS\_MAP was here Loading production environment (Rails 5.2.1) Failed to load console gems, starting anyway Switch to inspect mode. SmartProxy.first.statuses[:pulp].status {"fatal"=>"Unable to connect. Got: SSL\_connect returned=1 errno=0 state=error: certificate verify failed (self signed certificate in certificate chain)"}

#### what do you think?

#### **#7 - 12/10/2018 01:40 PM - Andrew Kofink**

Looks to me like your SSL settings aren't quite right for communication to the proxy. Details for how to do this are at https://theforeman.org/manuals/1.20/index.html#5.4.2SecuringSmartProxyRequests</u>. Please check that all is correct there and try the command again from the Katello server.

## **#8 - 12/11/2018 12:01 AM - Sven Vogel**

Hi Andrew,

you mean -> 5.4.2 Securing Smart Proxy Requests? so we have the problem after a initial new installation like the values above. we install it with the values above and get a false? normally this should be a bug or our provision is not correctly. you now what i mean? **We alleviate the symptoms but do not solve the problem.** anyway that i dont know how to fix it with this link and the puppet certificates when we have a pulp problem.

#### this section is for puppet but we have a pulp problem?

--- # SSL Setup

# if enabled, all communication would be verified via SSL # NOTE that both certificates need to be signed by the same CA in order for this to work # see http://theforeman.org/projects/smart-proxy/wiki/SSL for more information :ssl\_certificate: /var/lib/puppet/ssl/certs/FQDN.pem :ssl\_ca\_file: /var/lib/puppet/ssl/certs/ca.pem :ssl\_private\_key: /var/lib/puppet/ssl/private\_keys/FQDN.pem

if i deploy it with --foreman-proxy-content-certs-tar "/root/katello-smart-proxy.example.com.tar" then the correct certificate should not be automatically used??

how can i check the certificate between host and smartproxy?

thanks

Sven

#### **Files**

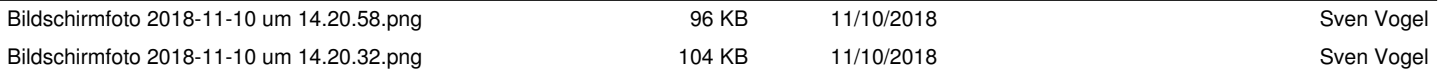